## **Sisukord**

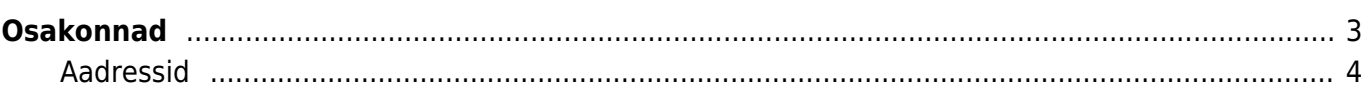

## <span id="page-2-0"></span>**Osakonnad**

Osakondade alla on võimalik seadistada ettevõtte struktuur osakonniti.

Osakondi saab seadistada Seadistused → PERSONALI SEADISTUSED→ **Osakonnad**

Uue osakonna lisamiseks vajutada **Lisa uus**.

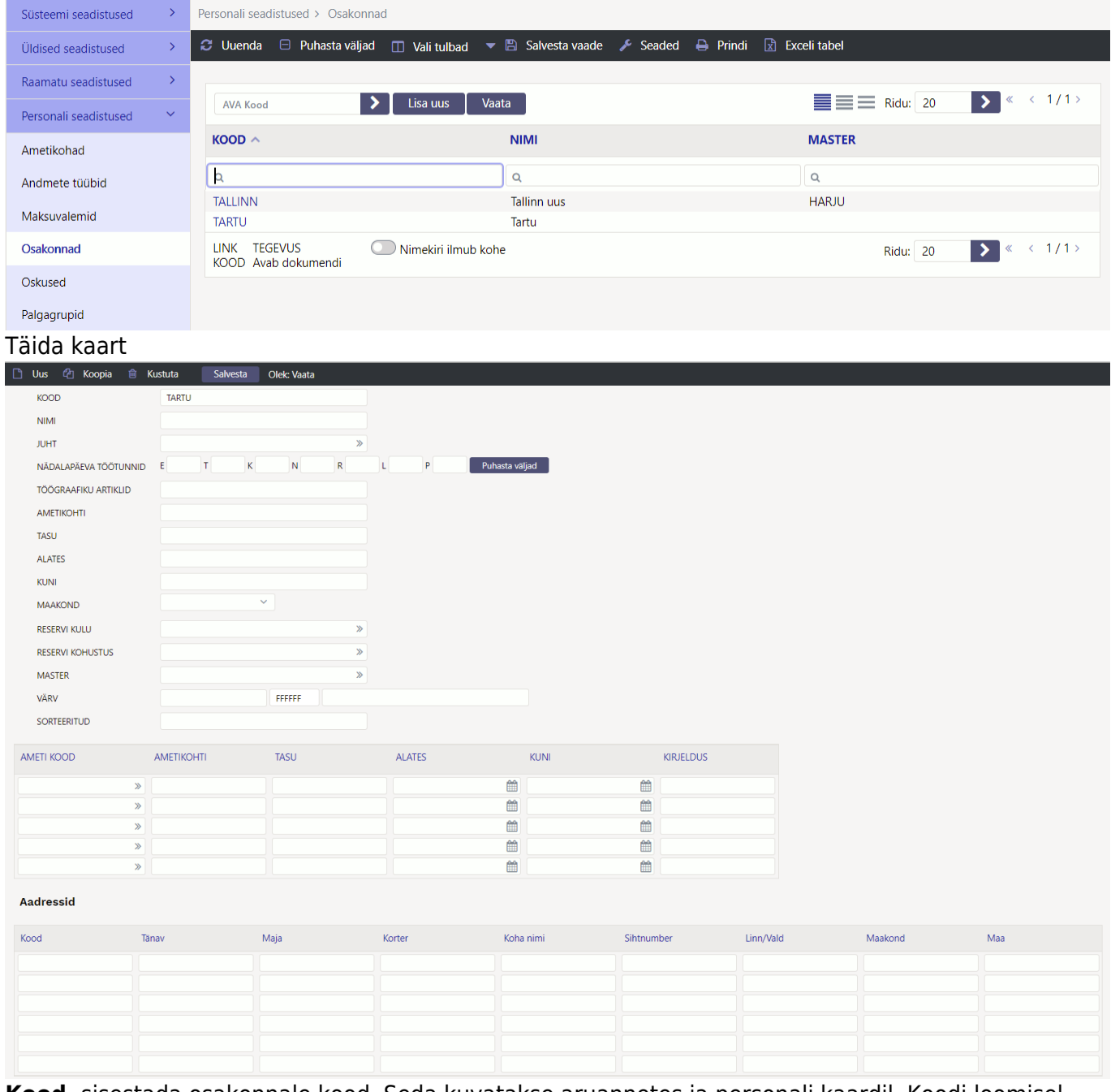

**Kood**- sisestada osakonnale kood. Seda kuvatakse aruannetes ja personali kaardil. Koodi loomisel mitte kasutada täpitähti.

**Nimi**- osakonna täispikk nimi

Juht- saab määrata osakonnale juhi ja selle väärtusega arvestab ka süsteemi seadistus "Oma õigusega näeb ka alluvate personalikaarte ja aruandeid".

**Nädalapäeva töötunnid**- saab sisestada osakonna põhised tunnid päevade kaupa.

**Töögraafiku artiklid**- saab lisada osakonna põhised graafiku artiklid. Nende järgi arvestatakse normtunde kui ei soovita, et normtunnid oleksid kalendaarsed.

**Ametikohti**- arvutatakse kokku lisatud ametikohtade arv.

**Tasu**- arvutatakse kokku ametikohtadele määratud tasu.

**Alates** ja **Kuni**- saab määrata osakonna kehtivust. Kui osakonna kehtivus on minevikus siis personali kaardil kuvatakse kasutaja andmetes osakonda punasena.

**Maakond**- osakonna asukoht maakonniti

**Reservi kulu**- kui kasutatakse Directo puhkusereservi arvestust siis saab siia sisestada osakonna põhise reservi kulukonto.

**Reservi kohustus**- kui kasutatakse Directo puhkusereservi arvestust siis saab siia sisestada osakonna põhise reservi kohustuse konto.

**Master**- kui ühte piirkonda näiteks kuulub mitu osakonda on võimalik luua master osakond piirkond ja kõigile selle piirkonna osakondadele see piirkond masteriks määrata. Võimaldab erinevaid personali aruandeid masteri järgi välja võtta.

**Värv**- osakonna värv aruannetes

**Sorteeritud**- vaikimisi kuvatakse aruannetes koodi järgi järjestatuna aga kui on soov, et järjekord oleks teine siis saab sellele väljale sisestada numbrilised väärtused mille järgi osakondi aruannetes järjestatakse.

Lisatabelisse on võimalik sisestada osakonda eelarvestatud ametikohtade arvu ja vastava ametikoha tasu. Sellest tabelist võtab "Tööjõu struktuur" aruanne eelarve tulpadesse andmed.

**Ameti kood**- saab valida ametikoha ametikohtade registrist

**Ametikohti**- sisestada arv mitu ametikohta on ette nähtud selles osakonnas

**Tasu**- ühele ametikohale määratud tasu

**Alates** ja **Kuni**- selle rea kehtivus

**Kirjeldus**- vaba teksti väli, kuhu saab sisestada kommentaari

## <span id="page-3-0"></span>**Aadressid**

- **Kood**: asukoha kood, mida saab käsitsi sisestada
- **Tänav**: tekstiväli
- **Maja**: tekstiväli
- **Korter**: tekstiväli
- **Koha nimi**: tekstiväli
- **Sihtnumber**: tekstiväli
- **Linn/Vald**: tekstiväli
- **Maakond**: tekstiväli

From: <https://wiki.directo.ee/> - **Directo Help**

Permanent link: **<https://wiki.directo.ee/et/osakond?rev=1647506782>**

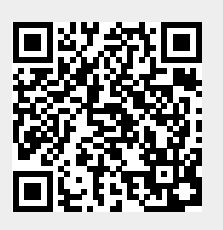

Last update: **2022/03/17 10:46**